# Παιχνίδι Ερωτήσεων - Φάση 2: Οθόνη Question

# Αρχικοποιήσεις

θα χρειαστούμε τις εξής μεταβλητές:

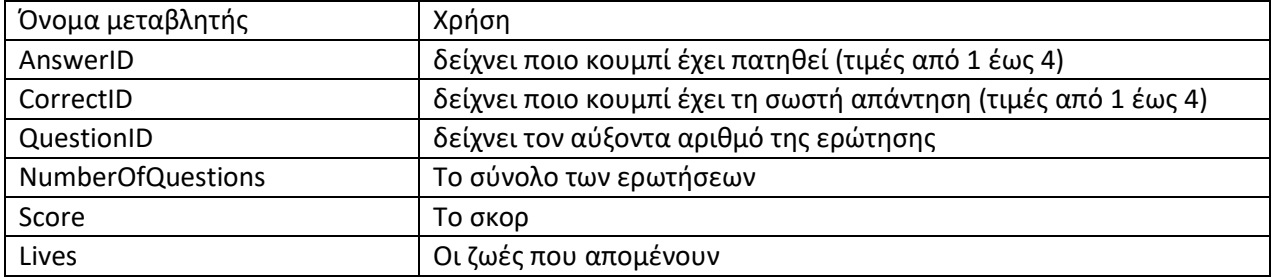

εντολή που θα χρειαστούμε για τον ορισμό των μεταβλητών:

initialize global  $\boxed{\text{CorrectID}}$  to  $\boxed{\text{O}}$ 

# Ενέργειες όταν ο χρήστης επιλέξει την 1η απάντηση:

#### Αλγόριθμος:

 $\overline{\phantom{a}}$ 

Όταν πατηθεί το κουμπί1 τότε: 1.ενημέρωσε τη μεταβλητή AnswerID 2.κάλεσε τη διαδικασία ProcessAnswer

διαδικασία ProcessAnswer Αν AnswerID = CorrectID τότε άνοιξε την οθόνη Αλλιώς άνοιξε την οθόνη Wrong

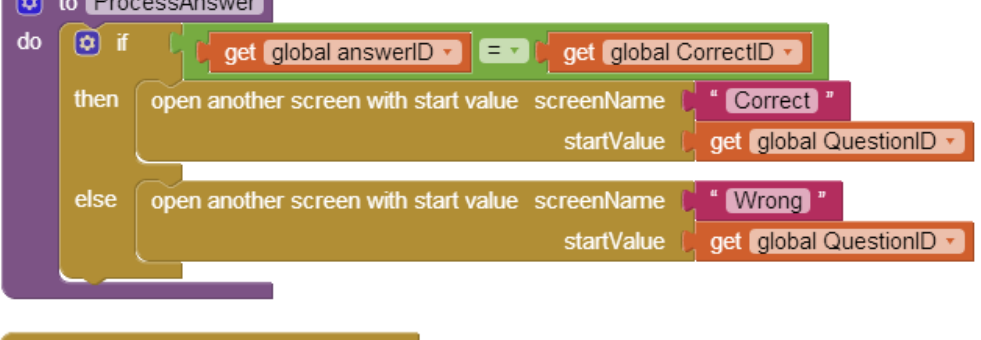

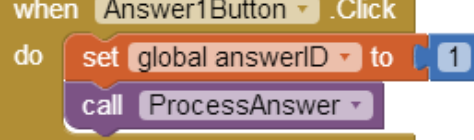

Ομοίως για όλα τα κουμπιά.

### Ενημέρωση Σκορ

Θα λαμβάνεται υπόψη η τρέχουσα ερώτηση για τον υπολογισμό του σκορ. Θα δημιουργηθεί μια διαδικασία που θα επιστρέφει την τιμή για το σκορ.

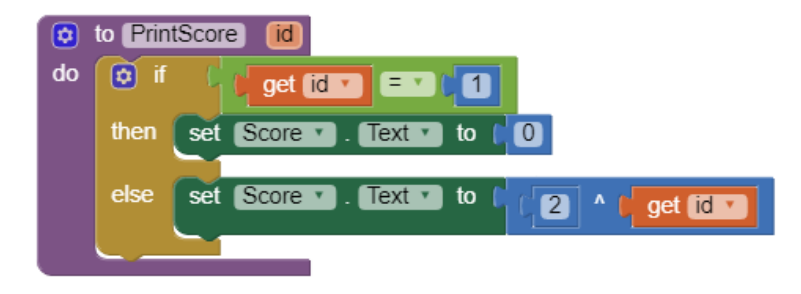

Το σκορ θα ενημερώνεται όταν φορτώνει η οθόνη Question.

# 1. Εμφάνιση Ερώτησης, προτεινόμενων απαντήσεων, σωστής απάντησης:

Θα δημιουργηθεί μια διαδικασία changequestion (id) η οποία θα εκτελείται κάθε φορά που φορτώνει η οθόνη Question η οποία θα λαμβάνει ως παράμετρο το QuestionID και θα ενημερώνει τα εξής πεδία: QuestionLabel.Text, QuestionText.Text, Answer1Button.Text, Answer2Button.Text, Answer3Button.Text, Answer4Button.Text και τις μεταβλητές QuestionID, CorrectID.

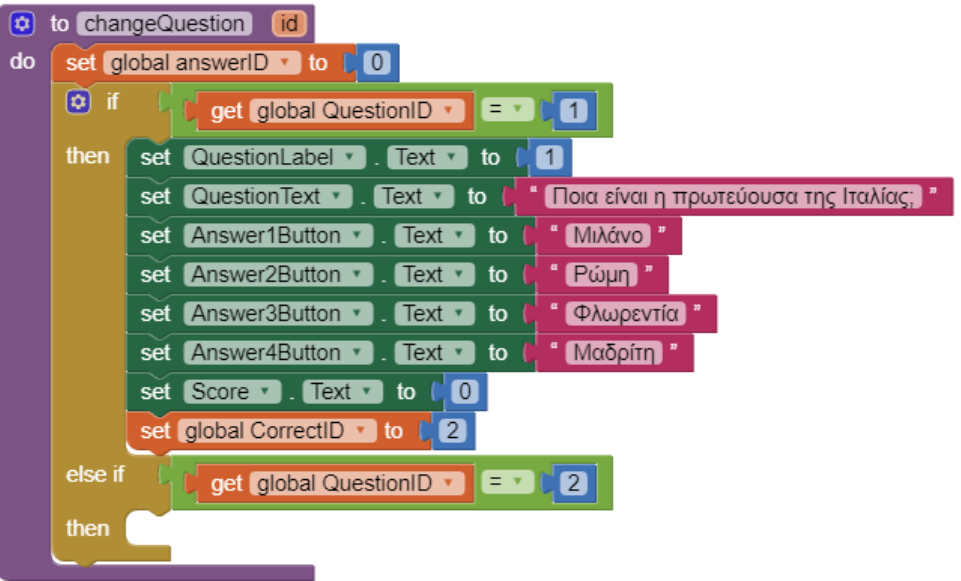

απαντήσεις θα είναι ενσωματωμένες στην εφαρμογή (hardcoded).

### 2. Αρχικοποίηση της οθόνης Question

Θα χρησιμοποιηθεί το block whenQuestion.Initialize

Αρχικά οι ερωτήσεις και οι

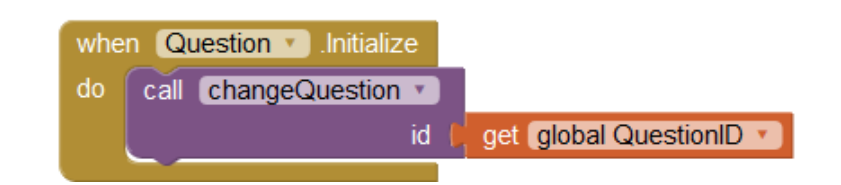

### 3. Επιστροφή στην Οθόνη Question

Θα πρέπει να χειριστούμε το γεγονός που συμβαίνει όταν επιστρέφουμε από το παράθυρο Correct ή Wrong. Για αυτό θα πρέπει να έχουμε διαθέσιμο το QuestionID. Για το λόγο αυτό χρησιμοποιούμε το block της οθόνης Question OtherScreenClosed, όπου στην μεταβλητή result θα αποθηκεύεται το QuestionID – αυτό θα ενημερώνεται κατά το κλείσιμο της οθόνης Correct ή Wrong

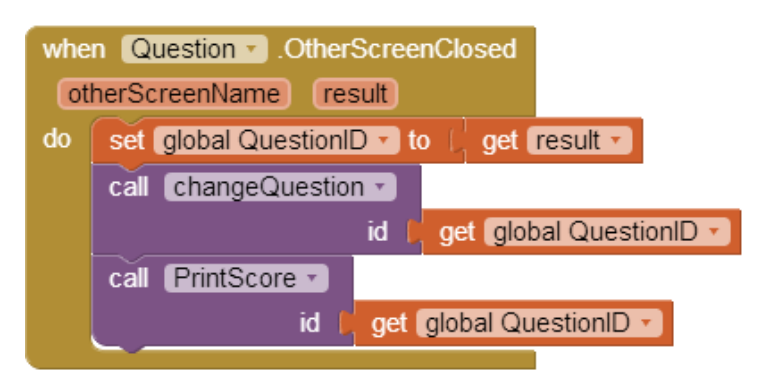

## Ερωτήσεις:

1. Πως μπορώ να εισάγω τις ζωές;

**Βοήθεια:** Όταν πατηθεί το κουμπί της απάντησης, στην οθόνη Correct ή Wrong θέτουμε: startValue = (QuestionID + numberofQuestions \* Lives)

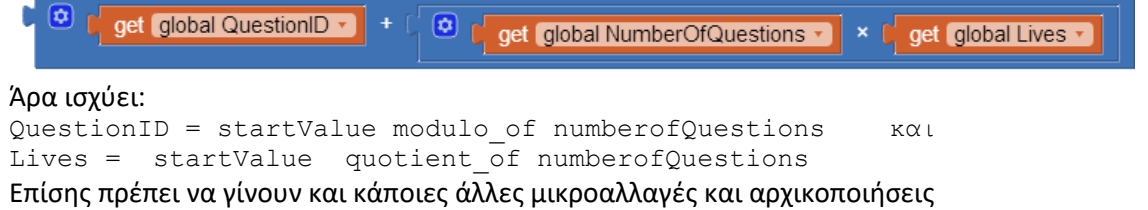

2. Πως μπορώ να εισάγω όριο χρόνου;

**Βοήθεια:** Χρησιμοποιώ το γεγονός Timer του ρολογιού. Όταν συμβεί αυτό (λήξει ο χρόνος των 30"), τότε αναδύεται ένα παράθυρο (Notifier) και επίσης μεταβαίνουμε στην οθόνη Wrong (με questionID = 0). Προκειμένου να εμφανίζεται η αντίστροφη μέτρηση πρέπει να χρησιμοποιήσουμε και δεύτερο ρολόι, με TimeInterval 1000 (1sec)